### Oracle Web Service Manager Implementation Guide Oracle FLEXCUBE Universal Banking Release 14.1.0.0.0 [May] [2018]

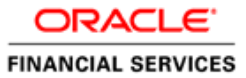

# **Table of Contents**

| 1. | IN  | TRODUCTION                                               | 1-1 |
|----|-----|----------------------------------------------------------|-----|
| 2. | PR  | REREQUISITES                                             | 2-1 |
|    |     | STALLATION                                               |     |
| 4. | AT  | TACHING POLICIES TO THE WEB SERVICE                      | 4-1 |
|    |     | ESTING WEB SERVICE WITH POLICIES                         |     |
|    | 5.1 | TESTING WEB SERVICE THROUGH ENTERPRISE MANAGER           |     |
|    | 5.2 | TESTING OF WEB SERVICE VIA SOAP UI (EVIWARE SOAPUI3.0.1) |     |

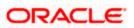

### 1. Introduction

The Oracle Web Services Manager (WSM) Policy Manager is the security and management policy lynchpin for Oracle Fusion Middleware 11*g* Web services. It provides a policy framework to manage and secure Web services consistently across your organization. Oracle WSM can be used by both developers, at design time, and system administrators in production environments. The policy framework is built using the WS-Policy standard

The following list provides examples of specific tasks that you can perform using Oracle WSM:

- Handle WS-Security (for example, encryption, decryption, signing, signature validation, and so on)
- Define authentication and authorization policies against an LDAP directory.
- Generate standard security tokens (such as SAML tokens) to propagate identities across multiple Web services used in a single transaction.
- Segment policies into different namespaces by creating policies within different folders.
- Examine log files.

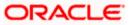

### 2. Prerequisites

This document assumes that the following software are installed and configured properly.

- Oracle SOA Suite 11g
- Oracle Weblogic Server 11g
- Oracle Web Service Manager 11g which comes along with Oracle SOA suite 11g
- eviware soapUI3.0.1 (For testing the web service with policy)

Gateway EJB and Gateway Web Services has to be deployed on weblogic server before attaching policies.

For gateway EJB and gateway Web services deployment please refer to Gateway Installation guide.

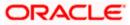

### 3. Installation

For the installation of Oracle SOA 11g and Oracle Weblogic 11g please refer to Installation Guide for Oracle SOA Suite and Getting Started With Installation for Oracle Weblogic Server respectively.

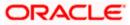

## 4. Attaching policies to the Web Service

The following policy which have been tested with FLEXCUBE services :

- policy:oracle/wss\_username\_token\_service\_policy
- Please follow the procedure mentioned to attach a policy to the web service.

Navigate to the Summary of Deployments page.

|                                                                                                    | dministra                                                                                                    | tion Console                                                                                                    |        |        |                           |                          |  |  |
|----------------------------------------------------------------------------------------------------|----------------------------------------------------------------------------------------------------|----------------------------------------------------------------------------------------------------|--------|--------|---------------------------|--------------------------|--|--|
| Change Center                                                                                                    | Hom                                                                                                    | e Log Out Preferences 🔤 Record Help                                                                                                | Q      | W      | elcome, weblogic          | Connected to: soa_domain |  |  |
| View changes and restarts                                                                                                    |                                                                                                    | Summary of JDBC Data Sources >Summary of Deployments >GW_EJB_Be<br>nents >FCUBSCcyService >Summary of Deployments >FCUBSCcyService |        |        |                           | mary of                  |  |  |
| Configuration editing is enabled. Future<br>changes will automatically be activated as you<br>modify, add or delete items in this domain.                                                                                                    | Summar                                                                                                    | y of Deployments<br>Monitoring                                                                                                    |        |        | -                         |                          |  |  |
| Domain Structure                                                                                                    | _                                                                                                    |                                                                                                    |        |        |                           |                          |  |  |
| Book of the state of the state of the s |                                                                                                    |                                                                                                    |        |        |                           |                          |  |  |
| Data Sources                                                                                                    | 🖗 Custo                                                                                                    | mize this table                                                                                                    |        |        |                           |                          |  |  |
| Data Source Factories                                                                                                    | Deploy                                                                                                    | ments                                                                                                    |        |        |                           |                          |  |  |
| Persistent Stores<br>Foreign JNDI Providers                                                                                                    | Multi Data Sources     Data Source Factories     Persistent Stores     Foreign JNDI Providers     Install Update Delete Start Stop Showing 1 to 10 of 26 Previous Next |                                                                                                    |        |        |                           |                          |  |  |
| XML Registries                                                                                                    |                                                                                                    | Name 💫                                                                                                    | State  | Health | Туре                      | Deployment<br>Order      |  |  |
| How do I                                                                                                    |                                                                                                    | 🗑 AqAdapter                                                                                                    | Active | 🖋 ок   | Resource Adapter          | 324                      |  |  |
| Install an Enterprise application     Configure an Enterprise application                                                                                                    |                                                                                                    | 🗈 📑 b2bui                                                                                                    | Active | 🖋 ОК   | Enterprise<br>Application | 313                      |  |  |
| Update (redeploy) an Enterprise application                                                                                                    |                                                                                                    |                                                                                                    | Active | 🖋 ок   | Resource Adapter          | 322                      |  |  |
| <ul> <li>Start and stop a deployed Enterprise<br/>application</li> </ul>                                                                                                    |                                                                                                    |                                                                                                    | Active | 🖋 ок   | Enterprise<br>Application | 314                      |  |  |
| Monitor the modules of an Enterprise     application                                                                                                    |                                                                                                    | ☑ ODMS Application (11.1.1.1.0)                                                                                                    | Active | 🖋 ОК   | Web Application           | 190                      |  |  |

1. Expand the web service application and click on Web Services link.

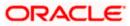

| Update (redeploy) an Enterprise application                              |     |                                   | Active | 🖋 ОК | Resource Adapter          | 322                   |
|--------------------------------------------------------------------------|-----|-----------------------------------|--------|------|---------------------------|-----------------------|
| <ul> <li>Start and stop a deployed Enterprise<br/>application</li> </ul> |     |                                   | Active | 🖋 ок | Enterprise<br>Application | 314                   |
| <ul> <li>Monitor the modules of an Enterprise<br/>application</li> </ul> |     | ODMS Application (11.1.1.1.0)     | Active | 🖋 ок | Web Application           | 190                   |
| Deploy EJB modules     Install a Web application                         |     | œ <b>⊡</b> em                     | Active | 🖋 ок | Enterprise<br>Application | 400                   |
| System Status                                                            |     |                                   | Active | 🖋 ОК | Enterprise<br>Application | 100                   |
| Health of Running Servers                                                |     | ⊡ Modules                         |        |      |                           |                       |
| Failed (0)                                                               |     | FCUBSCcyService                   |        |      | Web Application           |                       |
| Critical (0)                                                             |     | E BBs                             |        |      |                           |                       |
| Overloaded (0)<br>Warning (0)                                            |     | None to display                   |        |      |                           |                       |
| OK (2)                                                                   |     | ⊡ Web Services                    |        |      |                           |                       |
|                                                                          |     | @ <sup>y</sup> FCUBSCcyService    |        |      | Web Service               |                       |
|                                                                          |     |                                   | Active | 🖋 ОК | Resource Adapter          | 321                   |
|                                                                          |     |                                   | Active | 🖋 ок | Enterprise<br>Application | 150                   |
|                                                                          |     | ₩ FtpAdapter                      | Active | 🖋 ОК | Resource Adapter          | 325                   |
|                                                                          | Ins | tall Update Delete Start V Stop V |        |      | Showing 1 to 10           | of 26 Previous   Next |

2. Navigate to the Configuration tab.

| ORACLE WebLogic Server®                                                                                                    | Administration Console                                                         |                                                                       |                                                                                                    |                          |  |  |  |
|----------------------------------------------------------------------------------------------------|--------------------------------------------------------------------------------|-----------------------------------------------------------------------|----------------------------------------------------------------------------------------------------|--------------------------|--|--|--|
| Change Center                                                                                                    | Home Log Out Preferences                                                       | Record Help                                                           | Q Welcome, weblogic                                                                                                    | Connected to: soa_domain |  |  |  |
| View changes and restarts                                                                                                    |                                                                                | SGW_EJB_Bean >Summary of Deploynt<br>>Summary of Deployments >FCUBSCO | ments >build >Summary of Deployments >FCUBSCc<br>cyService                                                                                                    | cyService >Summary of    |  |  |  |
| Configuration editing is enabled. Future<br>changes will automatically be activated as you<br>modify, add or delete items in this domain.                                                                                                    | Settings for FCUBSCcyService                                                   | 2                                                                     |                                                                                                    |                          |  |  |  |
| moury, and or delete items in ans domain.                                                                                                    | Overview Configuration S                                                       | Overview Configuration Security Testing Monitoring                    |                                                                                                    |                          |  |  |  |
| Domain Structure                                                                                                    |                                                                                |                                                                       |                                                                                                    |                          |  |  |  |
| soa domain<br>Denvironment<br>Deployments<br>Services<br>Descrites<br>Descrites | Java Web Service (JWS) file, w<br>Service.<br>This page displays the general o | which is a Java class that uses JWS me                                | at is available to other systems on a network. It is<br>etadata annotations to specify the shape and be<br>vice, such as the name that appears in the Deplo<br>is packaged, and name that appears in the WSDI | havior of the Web        |  |  |  |
| Data Source Factories                                                                                                    | Deployment Name:                                                               | FCUBSCcyService                                                       | The name of the Web Service<br>Deployments table. More In                                                                                                    |                          |  |  |  |
| Foreign JNDI ProvidersWork ContextsXML RegistriesXML Entity Caches                                                                                                    | Module Name:                                                                   | FCUBSCcyService.war                                                   | The name of the Web Service<br>file or EJB JAR file depending<br>features it implements. More                                                                                                    | on the Web Service       |  |  |  |
| How do I   • Start and stop a Web Service                                                                                                    | Service Name:                                                                  | FCUBSCcyService                                                       | The name of this Web Service<br>WSDL file that defines the pul<br>Service. More Info                                                                                                    |                          |  |  |  |
| <ul><li>View the Web Service configuration</li><li>View the WSDL of a Web Service</li></ul>                                                                                                    |                                                                                |                                                                       |                                                                                                    |                          |  |  |  |

3. Click 'WS-Policy'.

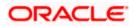

| Configuration editing is enabled. Future<br>changes will automatically be activated as you | Settings for FCUBSCcyService         |                                                    |                                                                                                    |  |  |  |  |  |  |  |  |
|--------------------------------------------------------------------------------------------|--------------------------------------|----------------------------------------------------|----------------------------------------------------------------------------------------------------|--|--|--|--|--|--|--|--|
| modify, add or delete items in this domain.                                                | Overview Configuration Sec           | urity Testing Monitoring                           |                                                                                                    |  |  |  |  |  |  |  |  |
| Domain Structure                                                                           | General Handlers WSDL                | VS-Policy Port Components                          |                                                                                                    |  |  |  |  |  |  |  |  |
| sọa_domain                                                                                 |                                      | io rolley front componento                         |                                                                                                    |  |  |  |  |  |  |  |  |
| Environment                                                                                | Save                                 |                                                    |                                                                                                    |  |  |  |  |  |  |  |  |
| Deployments                                                                                | Save                                 |                                                    |                                                                                                    |  |  |  |  |  |  |  |  |
| E-Services                                                                                 |                                      |                                                    |                                                                                                    |  |  |  |  |  |  |  |  |
| ⊕-Messaging                                                                                | Use this page to view the general of | configuration of this Web Service, such as the typ | be of archive it is packaged in (WAR or EJB JAR), the file                                                                  |  |  |  |  |  |  |  |  |
| E-JDBC that contains the Web Service implementation, and so on.                            |                                      |                                                    |                                                                                                    |  |  |  |  |  |  |  |  |
| Data Sources                                                                               |                                      |                                                    |                                                                                                    |  |  |  |  |  |  |  |  |
| Multi Data Sources                                                                         | Name:                                | FCUBSCcvService                                    | The name of the Web Service. More Info                                                                                      |  |  |  |  |  |  |  |  |
| LData Source Factories                                                                     | Maine.                               | 1 COBSCLYSEI VICE                                  |                                                                                                    |  |  |  |  |  |  |  |  |
| Foreian JNDI Providers                                                                     | Description:                         | (No value specified)                               | Specifies the description of the Web Service. More                                                                          |  |  |  |  |  |  |  |  |
| Work Contexts                                                                              | Description.                         | (No value specifica)                               | Info                                                                                                    |  |  |  |  |  |  |  |  |
| XML Registries                                                                             |                                      |                                                    |                                                                                                    |  |  |  |  |  |  |  |  |
| XML Entity Caches                                                                          | Web Service Type:                    | JAX-WS 2.1                                         | The Web Service Type (JAX-WS / JAX-RPC). More                                                                               |  |  |  |  |  |  |  |  |
|                                                                                            |                                      |                                                    | Info                                                                                                    |  |  |  |  |  |  |  |  |
| How do I                                                                                   |                                      |                                                    |                                                                                                    |  |  |  |  |  |  |  |  |
| <ul> <li>Start and stop a Web Service</li> </ul>                                           | Implementation Type:                 | WAR                                                |                                                                                                    |  |  |  |  |  |  |  |  |
|                                                                                            |                                      |                                                    |                                                                                                    |  |  |  |  |  |  |  |  |
| View installed Web Services                                                                | Implementation Source:               | FCUBSCcyService.war                                |                                                                                                    |  |  |  |  |  |  |  |  |
| <ul> <li>View the WSDL of a Web Service</li> </ul>                                         |                                      |                                                    |                                                                                                    |  |  |  |  |  |  |  |  |
| <ul> <li>Monitor a Web Service</li> </ul>                                                  | 4 WSDL Publish File:                 |                                                    | Flag that specifies whether to publish the WSDL of the                                                                      |  |  |  |  |  |  |  |  |
| Install a Web Service                                                                      |                                      |                                                    | deployed Web Service for JAX-RPC Web Services. Note<br>that JAX-WS Web Services always publish the WSDL.                    |  |  |  |  |  |  |  |  |
|                                                                                            |                                      |                                                    | Valid values include true or false. If set to true, then the                                                                |  |  |  |  |  |  |  |  |
| Sustan Status                                                                              |                                      |                                                    | server returns the WSDL upon request using the URL                                                                          |  |  |  |  |  |  |  |  |
| System Status                                                                              |                                      |                                                    | format: service_address?WSDL. If false, then the server<br>returns a 404 code because the WSDL is not available.            |  |  |  |  |  |  |  |  |
| Health of Running Servers                                                                  |                                      |                                                    | returns a 404 code because the WSDL is not available.<br>The WSDL file is defined by the <wsdl-file> element in</wsdl-file> |  |  |  |  |  |  |  |  |
|                                                                                            |                                      |                                                    | the webservices.xml descriptor. More Info                                                                                   |  |  |  |  |  |  |  |  |

4. Select web service end point of the web service.

|                                                                                                    | Administrati                                                                                                    | on Consol   | e        |             |         |              |   |            |          |                           |
|----------------------------------------------------------------------------------------------------|----------------------------------------------------------------------------------------------------|-------------|----------|-------------|---------|--------------|---|------------|----------|---------------------------|
| Change Center                                                                                                    | 🙆 Home                                                                                                    | Log Out Pre | eference | s 🔤 Record  | Help    |              | ٩ | Welcome, v | veblogic | Connected to: soa_domain  |
| View changes and restarts                                                                                                    |                                                                                                    |             |          |             |         |              |   |            |          | cyService >Summary of     |
| Configuration editing is enabled. Future<br>changes will automatically be activated as you<br>modify, add or delete items in this domain. | Settings for FCUBSCcyService                                                                                                    |             |          |             |         |              |   |            |          |                           |
| mounty, and of delete remoins and domain                                                                                                  | Overview                                                                                                    | Configu     | ration   | Security    | Testing | Monitoring   |   |            |          |                           |
| Domain Structure                                                                                                    | General                                                                                                    | Handlers    | WSDL     | WS-Polic    | v Port  | t Components | 1 |            |          |                           |
| Deployments Services Messaging JDBC Data Sources Multi Data Sources                                                                       | delete items in this domain.       Overview       Configuration       Security       Testing       Monitoring         cture       General       Handlers       WSDL       WS-Policy       Port Components         t       ts       This page lists the policy files that are associated with the endpoints and operations of this       WebService. The operations are listed below the endpoint or operation name to configure an associated policy file. For example, you can specify that the policy file apples only for inbound (request)       SOAP messages, and so on .         a Sources       WS-Policy Files       Associated With This       Web Service         to bata Sources       Showing 1 to 1 of 1       Previous       Next         stores       Showing 1 to 1 of 1       Previous       Next |             |          |             |         |              |   |            |          |                           |
| Data Source Factories                                                                                                    |                                                                                                    |             |          |             |         |              |   | SI         | nowing 1 | to 1 of 1 Previous   Next |
| Persistent Stores<br>Foreign JNDI Providers                                                                                               | Service                                                                                                    | e Endpoints | s and Op | perations 🔗 | •       |              |   |            | F        | Policies                  |
| Work Contexts<br>XML Registries<br>XML Entity Caches                                                                                      | d restarts         g is enabled. Future<br>titically be activated as you<br>te items in this domain.         a         General       Handlers         WS-Policy Files Associated With This Web Service         Showing 1 to 1 of 1         Providers<br>ts<br>ses                                                                                                    |             |          |             |         |              |   |            |          |                           |
| How do I                                                                                                    |                                                                                                    |             |          |             |         |              |   |            |          |                           |

5. Select OWSM web service policy and navigate to the next page by clicking on 'Next'.

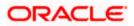

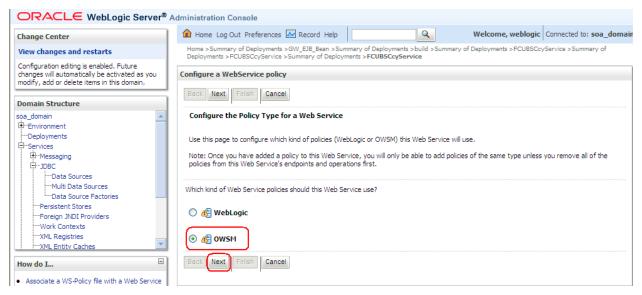

6. Select policy:oracle/wss\_username\_token\_service\_policy and click on finish.

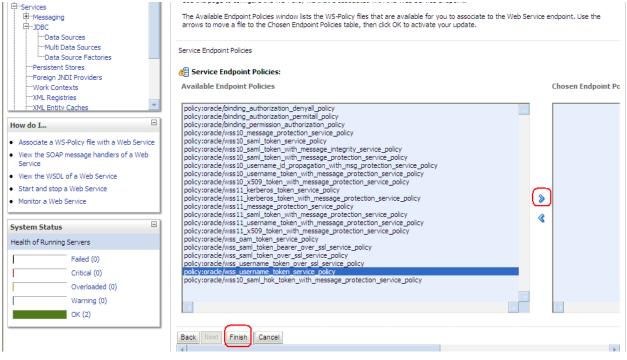

7. Update the plan.xml.

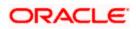

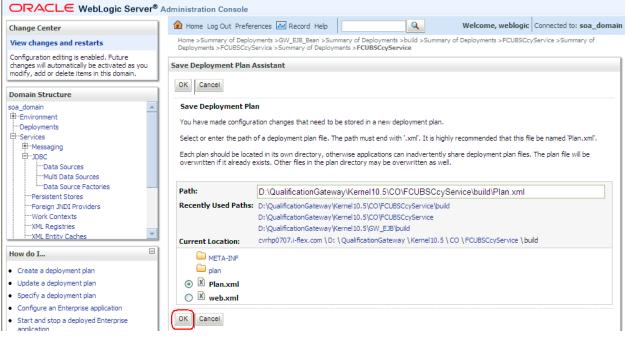

8. Click on Deployment to restart the application to reflect the plan.

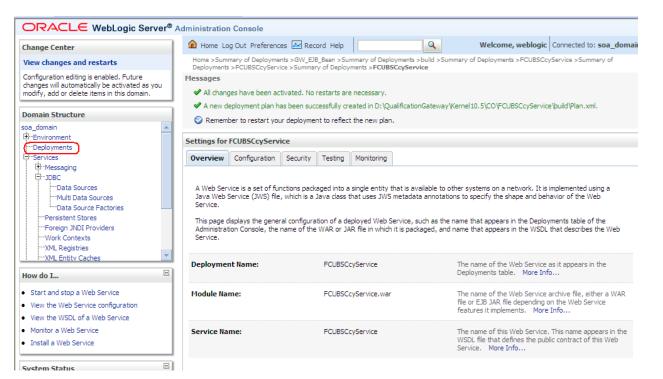

Stopping the application.

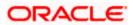

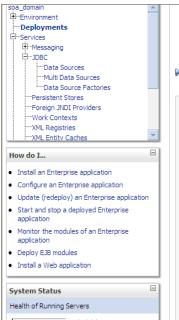

This page displays a list of Java EE applications and stand-alone application modules that have been installed to this domain. Installed applications and modules can be started, stopped, updated (redeployed), or deleted from the domain by first selecting the application name and using the controls on this page.

To install a new application or module for deployment to targets in this domain, click the Install button.

#### Customize this table

#### Deployments

| Insta | II Update Delete Start ~ | Stop 🛩                                 |           |         | Showing 1 to 10           | of 26 Previous   Next |
|-------|--------------------------|----------------------------------------|-----------|---------|---------------------------|-----------------------|
|       | Name 🗠 🔰                 | When work completes                    |           |         | Туре                      | Deployment            |
|       |                          | Force Stop Now                         |           |         |                           | Order                 |
|       | \overline AqAdapter      | Stop, but continue servicing administr | ation req | uests ( | Resource Adapter          | 324                   |
|       | 🗉 📑 b2bui                |                                        | Active    | 🖋 ок    | Enterprise<br>Application | 313                   |
|       | DbAdapter                |                                        | Active    | 🖋 ок    | Resource Adapter          | 322                   |
|       |                          |                                        | Active    | 🖋 ок    | Enterprise<br>Application | 314                   |
|       |                          | 1.0)                                   | Active    | 🖋 ок    | Web Application           | 190                   |
|       | ⊡ [Bem                   |                                        | Active    | 🖋 ОК    | Enterprise<br>Application | 400                   |
|       | ■ FCUBSCcyService        |                                        | Active    | 🖋 ОК    | Enterprise<br>Application | 100                   |
|       |                          |                                        | Active    | 🖋 ок    | Resource Adapter          | 321                   |

#### 10. Starting the application.

| soa_domain ▲<br>⊕-Environment →<br>Deployments →<br>Services →<br>⊕-Messaging →<br>Data Sources →<br>Multi Data Sources →<br>Multi Data Sources →<br>Data Source Factories → | This pa<br>applica<br>and us | Monitoring<br>ge displays a list of Java EE applications and stand-alone application<br>tions and modules can be started, stopped, updated (redeployed), or<br>ing the controls on this page.<br>all a new application or module for deployment to targets in this doma | deleted from | n the doma | ain by first selecting t  |                      |
|----------------------------------------------------------------------------------------------------|------------------------------|----------------------------------------------------------------------------------------------------|--------------|------------|---------------------------|----------------------|
| Persistent Stores<br>Foreign JNDI Providers                                                                                                    | Custo                        | mize this table                                                                                                    |              |            |                           |                      |
| Work Contexts<br>XML Registries<br>XML Entity Caches                                                                                                    | Deploy<br>Instal             |                                                                                                    |              |            | Showing 1 to 10 c         | of 26 Previous   Nex |
| How do I                                                                                                    |                              | Name  Servicing all requests Servicing only administration requests                                                                                                    | State        | Health     | Туре                      | Deployment<br>Order  |
| Install an Enterprise application     Configure an Enterprise application                                                                                                    |                              | ₩ AqAdapter                                                                                                    | Active       | 🖋 ок       | Resource Adapter          | 324                  |
| Update (redeploy) an Enterprise application     Start and stop a deployed Enterprise                                                                                         |                              | 🗄 📑 b2bui                                                                                                    | Active       | 🖋 ок       | Enterprise<br>Application | 313                  |
| <ul><li>application</li><li>Monitor the modules of an Enterprise</li></ul>                                                                                                   |                              | ₩ DbAdapter                                                                                                    | Active       | 🖋 ок       | Resource Adapter          | 322                  |
| application  Deploy EJB modules                                                                                                    |                              | Contract DoTaskFlow                                                                                                    | Active       | 🖋 ок       | Enterprise<br>Application | 314                  |
| <ul> <li>Install a Web application</li> </ul>                                                                                                    |                              |                                                                                                    | Active       | 🖋 ок       | Web Application           | 190                  |
| System Status                                                                                                    |                              | ⊞ []em                                                                                                    | Active       | 🖋 ок       | Enterprise<br>Application | 400                  |
| Health of Running Servers                                                                                                    |                              |                                                                                                    | Prepared     | 🖋 ок       | Enterprise<br>Application | 100                  |
| Failed (0) Critical (0)                                                                                                    |                              | 🐼 File Adapter                                                                                                    | Active       | 🖋 ок       | Resource Adapter          | 321                  |

11. After starting the application make sure that it is active.

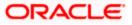

| Domain Structure                                                                    | Summa                                     | ry of Deployme                                                                                                    | ents                  |        |        |                           |                     |  |  |
|-------------------------------------------------------------------------------------|-------------------------------------------|----------------------------------------------------------------------------------------------------|-----------------------|--------|--------|---------------------------|---------------------|--|--|
| oa_domain                                                                           | Contr                                     | ol Monitoring                                                                                                    |                       |        |        |                           |                     |  |  |
|                                                                                     | applii<br>and u<br>To in<br>Cust<br>Deple | This page displays a list of Java EE applications and stand-alone application modules that have been installed to this domain. Installed applications and modules can be started, stopped, updated (redeployed), or deleted from the domain by first selecting the application and using the controls on this page. To install a new application or module for deployment to targets in this domain, click the Install button. Customize this table Deployments Install Update Delete Start Stop Stop Showing 1 to 10 of 26 Previo |                       |        |        |                           |                     |  |  |
|                                                                                     |                                           |                                                                                                    |                       |        |        |                           |                     |  |  |
| 100 40 1                                                                            |                                           | Name 🚕                                                                                                    |                       | State  | Health | Туре                      | Deployment<br>Order |  |  |
| Install an Enterprise application<br>Configure an Enterprise application            |                                           | AqAdapter                                                                                                    |                       | Active | 🖋 ок   | Resource Adapter          | 324                 |  |  |
| Update (redeploy) an Enterprise application<br>Start and stop a deployed Enterprise |                                           | 🕀 📑 b2bui                                                                                                    |                       | Active | 🖋 ок   | Enterprise<br>Application | 313                 |  |  |
| application<br>Monitor the modules of an Enterprise                                 |                                           | ■ DbAdapter                                                                                                    |                       | Active | 🖋 ок   | Resource Adapter          | 322                 |  |  |
| application<br>Deploy EJB modules                                                   |                                           | 🕀 📑 DefaultT                                                                                                    | DoTaskFlow            | Active | 🖋 ок   | Enterprise<br>Application | 314                 |  |  |
| Install a Web application                                                           |                                           | E DMS App                                                                                                    | lication (11.1.1.1.0) | Active | 🖋 ок   | Web Application           | 190                 |  |  |
| ystem Status 😑                                                                      |                                           | 🕀 📑 em                                                                                                    |                       | Active | 🖋 ок   | Enterprise<br>Application | 400                 |  |  |
| Health of Running Servers                                                           |                                           |                                                                                                    |                       | Active | ✓ ок   | Enterprise                | 100                 |  |  |

12. Expand the application and click on the web service to verify the policies attached with it.

| Configure an Enterprise application                                      | _      |                                               |        |      |                           |                       |
|--------------------------------------------------------------------------|--------|-----------------------------------------------|--------|------|---------------------------|-----------------------|
| Update (redeploy) an Enterprise application                              |        | ➢DbAdapter                                    | Active | 🖋 ок | Resource Adapter          | 322                   |
| <ul> <li>Start and stop a deployed Enterprise<br/>application</li> </ul> |        |                                               | Active | 🖋 ок | Enterprise<br>Application | 314                   |
| <ul> <li>Monitor the modules of an Enterprise<br/>application</li> </ul> |        | OMS Application (11.1.1.1.0)                  | Active | ≪ок  | Web Application           | 190                   |
| Deploy EJB modules     Install a Web application                         |        | € Com                                         | Active | 🖋 ок | Enterprise<br>Application | 400                   |
| System Status                                                            |        |                                               | Active | ≪ок  | Enterprise<br>Application | 100                   |
| Health of Running Servers                                                |        | 🗆 Modules                                     |        |      |                           |                       |
| Failed (0)                                                               |        | FCUBSCcyService                               |        |      | Web Application           |                       |
| Critical (0)                                                             |        | 🖂 EJBs                                        |        |      |                           |                       |
| Overloaded (0)<br>Warning (0)                                            |        | None to display                               |        |      |                           |                       |
| OK (2)                                                                   |        | ⊟ Web Services                                |        |      |                           |                       |
|                                                                          |        | ( FCUBSCcyService                             |        |      | Web Service               |                       |
|                                                                          |        | 🗑 File Adapter                                | Active | 🖋 ок | Resource Adapter          | 321                   |
|                                                                          |        | € ToFMW Welcome Page Application (11.1.0.0.0) | Active | 🖋 ОК | Enterprise<br>Application | 150                   |
|                                                                          |        |                                               | Active | 🖋 ОК | Resource Adapter          | 325                   |
|                                                                          | Instal | Update Delete Start V Stop V                  |        |      | Showing 1 to 10           | of 26 Previous   Next |
|                                                                          |        |                                               |        |      |                           |                       |
| WebLogic Server Version: 10.3.1.0                                        |        |                                               |        |      |                           |                       |

Copyright © 1996,2009, Oracle and/or its affiliates. All rights reserved. Oracle is a registered trademark of Oracle Corporation and/or its affiliates. Other names may be trademarks of their respective owners.

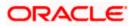

| ORACLE WebLogic Server®                                                                                                    | Administration Console                                                            |                                                                                         |                                                                                                    |
|----------------------------------------------------------------------------------------------------|-----------------------------------------------------------------------------------|-----------------------------------------------------------------------------------------|----------------------------------------------------------------------------------------------------|
| Change Center                                                                                                    | Home Log Out Preferences                                                          | 🗠 Record Help                                                                           | Welcome, weblogic Connected to: soa_domain                                                                                                    |
| View changes and restarts                                                                                                    |                                                                                   | build >Summary of Deployments >FCUBSCc<br>Summary of Deployments > <b>FCUBSCcyServi</b> | yService >Summary of Deployments >FCUBSCcyService >Summary of<br>ce                                                                                                    |
| Configuration editing is enabled. Future<br>changes will automatically be activated as you<br>modify, add or delete items in this domain.                  | Settings for FCUBSCcyService                                                      | curity Testing Monitoring                                                               |                                                                                                    |
| Domain Structure                                                                                                    |                                                                                   | carty resting roomaning                                                                 |                                                                                                    |
| soa_domain  Environment  Deployments  Services  P-Messaging  D-DBC Data Sources Multi Data Sources                                                         | Java Web Service (JWS) file, whi<br>Service.<br>This page displays the general co | ich is a Java class that uses JWS metadata                                              | ilable to other systems on a network. It is implemented using a<br>annotations to specify the shape and behavior of the Web<br>ch as the name that appears in the Deployments table of the<br>aged, and name that appears in the WSDL that describes the Web |
| LData Source Factories                                                                                                    | Deployment Name:                                                                  | FCUBSCcyService                                                                         | The name of the Web Service as it appears in the Deployments table. More Info                                                                                                    |
| Foreign JNDI ProvidersWork ContextsXML RegistriesXML Entity Caches                                                                                         | Module Name:                                                                      | FCUBSCcyService.war                                                                     | The name of the Web Service archive file, either a WAR<br>file or EJB JAR file depending on the Web Service<br>features it implements. More Info                                                                                                    |
| How do I 😑                                                                                                    | Service Name:                                                                     | FCUBSCcyService                                                                         | The name of this Web Service. This name appears in the<br>WSDL file that defines the public contract of this Web                                                                                                    |
| Start and stop a Web Service     View the Web Service configuration     View the WSDL of a Web Service     Monitor a Web Service     Install a Web Service |                                                                                   |                                                                                         | Service. More Info                                                                                                    |

| Configure an Enterprise application     Update (redeploy) an Enterprise application                 |       |                                             | Active | 🖋 ок | Resource Adapter          | 322                   |
|----------------------------------------------------------------------------------------------------|-------|---------------------------------------------|--------|------|---------------------------|-----------------------|
| <ul> <li>Start and stop a deployed Enterprise<br/>application</li> </ul>                            |       | DefaultToDoTaskFlow                         | Active | 🖋 ок | Enterprise<br>Application | 314                   |
| Monitor the modules of an Enterprise application                                                    |       | DMS Application (11.1.1.1.0)                | Active | 🖋 ок | Web Application           | 190                   |
| Deploy EJB modules<br>Install a Web application                                                     |       | æ ⊑∄em                                      | Active | 🖋 ок | Enterprise<br>Application | 400                   |
| System Status                                                                                       |       |                                             | Active | 🖋 ОК | Enterprise<br>Application | 100                   |
| Health of Running Servers                                                                           |       | 🗆 Modules                                   |        |      |                           |                       |
| Failed (0)                                                                                          |       | FCUBSCcyService                             |        |      | Web Application           |                       |
| Critical (0)                                                                                        |       | E EJBs                                      |        |      |                           |                       |
| Overloaded (0)<br>Warning (0)                                                                       |       | None to display                             |        |      |                           |                       |
| OK (2)                                                                                              |       | ⊡ Web Services                              |        |      |                           |                       |
|                                                                                                    |       | (@)FCUBSCcyService                          |        |      | Web Service               |                       |
|                                                                                                    |       | 🗑 FileAdapter                               | Active | 🖋 ок | Resource Adapter          | 321                   |
|                                                                                                    |       | € FMW Welcome Page Application (11.1.0.0.0) | Active | 🖋 ок | Enterprise<br>Application | 150                   |
|                                                                                                    |       |                                             | Active | 🖋 ок | Resource Adapter          | 325                   |
|                                                                                                    | Insta | Update Delete Start V Stop V                |        |      | Showing 1 to 10           | of 26 Previous   Next |
|                                                                                                    |       |                                             |        |      |                           |                       |
| WebLogic Server Version: 10.3.1.0<br>Copyright © 1996,2009, Oracle and/or its affiliates. All right |       |                                             |        |      |                           |                       |

Copyright (c) 1996,2009, Oracle and/or its amiliates. All rights reserved. Oracle is a registered trademark of Oracle Corporation and/or its affiliates. Other names may be trademarks of their respective owners.

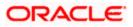

|                                                                                                    | dministrati                                                        | on Consol                                                                                                    | e        |           |        |              |   |                   |                          |  |
|----------------------------------------------------------------------------------------------------|--------------------------------------------------------------------|----------------------------------------------------------------------------------------------------|----------|-----------|--------|--------------|---|-------------------|--------------------------|--|
| Change Center                                                                                                    | 쉾 Home                                                             | Log Out Pre                                                                                                    | eference | s 📐 Recor | d Help |              | ٩ | Welcome, weblogic | Connected to: soa_domain |  |
| View changes and restarts                                                                                                    |                                                                    | Home >Summary of Deployments >build >Summary of Deployments >FCUBSCcyService >Summary of Deployments >FCUBSCcyService >Summary of<br>Deployments >FCUBSCcyService >Summary of Deployments > <b>FCUBSCcyService</b> |          |           |        |              |   |                   |                          |  |
| Configuration editing is enabled. Future<br>changes will automatically be activated as you<br>modify, add or delete items in this domain. | Settings fo                                                        | Settings for FCUBSCcyService Overview Configuration Security Testing Monitoring                                                                                                    |          |           |        |              |   |                   |                          |  |
| Domain Structure                                                                                                    | overview                                                           |                                                                                                    |          |           |        | Horitoring   |   |                   |                          |  |
| soa domain                                                                                                    | General                                                            | Handlers                                                                                                    | WSDL     | WS-Poli   | y Por  | t Components |   |                   |                          |  |
| Deployments Services Muessaging Data Sources Multi Data Sources                                                                           | WS-Policy Files Associated with This web Service                   |                                                                                                    |          |           |        |              |   |                   |                          |  |
| Data Source Factories                                                                                                    |                                                                    |                                                                                                    |          |           |        |              |   | Showing 1 t       | o 1 of 1 Previous   Next |  |
| Persistent Stores<br>Foreign JNDI Providers                                                                                               | Service Endpoints and Operations 🗞 Policies                        |                                                                                                    |          |           |        |              |   |                   |                          |  |
| Work Contexts                                                                                                    | FCUBSCcyServiceSEI policy:oracle/wss_username_token_service_policy |                                                                                                    |          |           |        |              |   |                   |                          |  |
| XML Registries<br>XML Entity Caches                                                                                                    |                                                                    |                                                                                                    |          |           |        |              |   | Showing 1 t       | o 1 of 1 Previous   Next |  |
| How do I                                                                                                    |                                                                    |                                                                                                    |          |           |        |              |   |                   |                          |  |

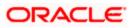

### 5. Testing Web Service with Policies

### 5.1 Testing Web Service through Enterprise Manager

1. Once attaching the policies is finished, login to the enterprise manager (http://hostname:port/em)

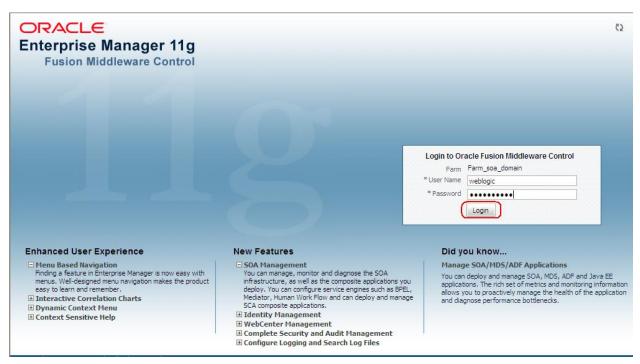

2. Expand the Weblogic Domain and Select the domain (created during SOA installation).

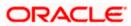

|  |   | Farm_soa_domain 🛈           |                         |                      | Page Refreshed (                   | Oct 26, 2009 | Logged in as weblogic<br>7:58:50 PM GMT+05:30 C |
|--|---|-----------------------------|-------------------------|----------------------|------------------------------------|--------------|-------------------------------------------------|
|  | Г | Deployments                 |                         |                      | E Fusion Middleware                |              | e -                                             |
|  |   | 100%                        | )                       | ■ <sup>Up</sup> (22) | 803                                |              | ■ Down<br>(1)<br>■ Up (4)                       |
|  | L | Name                        | Status                  | Target               | Name                               | Status       | Host                                            |
|  | L | 🖃 🚞 Application Deployments |                         |                      | 🖃 🛅 WebLogic Domain                |              |                                                 |
|  |   | 🗉 🛅 Internal Applications   |                         |                      | 🖃 📲 soa_domain                     |              |                                                 |
|  | • | 🗄 🚞 Resource Adapters       |                         |                      | AdminServer                        | Û            | cvrhp0707.i-flex                                |
|  |   | DefaultToDoTaskFlow         |                         | soa_server1          | bam_server1                        | 4            |                                                 |
|  |   | FCUBSCcyService             | $\overline{\mathbf{O}}$ | soa_server1          | soa_server1                        | Û            | cvrhp0707.i-flex                                |
|  |   | GW_EJB_Bean                 | $\overline{\mathbf{O}}$ | soa_server1          | 🖂 🚞 Metadata Repositories          |              |                                                 |
|  |   | Worklistapp                 | $\overline{\mathbf{O}}$ | soa_server1          | 🚯 mds-owsm                         |              | cvrhp0707.i-flex                                |
|  |   | 🖃 🚞 SOA                     |                         |                      | 🐼 mds-soa                          |              | cvrhp0707.i-flex                                |
|  |   | 🚟 soa-infra                 | Û                       | soa_server1          | 🖃 🚞 User Messaging Service         |              |                                                 |
|  |   |                             |                         |                      | usermessagingdriver-email (soa_ser | Û            | cvrhp0707.i-flex                                |
|  |   |                             |                         |                      | usermessagingserver (soa_server 1) | Ŷ            | cvrhp0707.i-flex                                |
|  |   |                             |                         |                      |                                    |              |                                                 |
|  |   |                             |                         |                      | Farm Resource Center               |              | C.                                              |

3. Select Test Web Service link from the fusion middleware control.

| ORACLE <sup>®</sup> Enterprise | Ма | ina      | ger 11g Fusion  | Middlew        | are Control       |                |                                         |                    |                                        |                               |                   | Setu           | p 👻 Help 🔻   | <ul> <li>Log Out</li> </ul> |   |  |
|--------------------------------|----|----------|-----------------|----------------|-------------------|----------------|-----------------------------------------|--------------------|----------------------------------------|-------------------------------|-------------------|----------------|--------------|-----------------------------|---|--|
| 📑 Farm 🕶   🖓 Topology          |    |          |                 |                |                   |                |                                         |                    |                                        |                               |                   |                |              |                             |   |  |
| ∃ -                            | T  | 50       | a_domain 🛈      |                |                   |                |                                         |                    |                                        |                               |                   |                | Logged in a  | s weblogic                  |   |  |
| 🖃 📴 Farm_soa_domain            |    |          | WebLogic Domain | -              |                   |                |                                         |                    |                                        |                               | Page Refreshed    | Oct 26, 2009 8 | 3:03:22 PM G | мт+о5:30 С2                 |   |  |
|                                |    |          | Home            |                |                   |                |                                         |                    |                                        | ۷                             | Clusters          |                |              | ~                           |   |  |
| WebLogic Domain     Joa domain |    |          | Logs            |                |                   | →⊢             |                                         |                    | and manage<br>n, use the Or            |                               | Search            | (              | Cluster      | Cluster                     |   |  |
| 🗄 🚞 Metadata Repositories      |    |          | Destallance     |                |                   |                | Web                                     | Logic Server       | r Administratio                        |                               | Name 🛆 🗸          |                | Address      | Messagii<br>Mode            |   |  |
| 🗄 🛅 User Messaging Service     |    |          | Port Usage      |                |                   |                | <u>Console</u> .                        |                    |                                        |                               | No Clusters found |                |              |                             |   |  |
|                                |    |          | SOA             |                | Application Deplo | wment          |                                         |                    |                                        |                               | <                 |                | IIII         |                             |   |  |
|                                |    |          |                 |                |                   |                |                                         | SOA Deployment     | ·                                      |                               |                   | 9              |              | Deployments                 |   |  |
|                                |    |          |                 |                |                   |                | _                                       |                    |                                        |                               |                   |                |              |                             |   |  |
|                                |    | 1        |                 | - 1            |                   | Web Services   |                                         |                    | Ð                                      | Policies                      |                   |                |              |                             |   |  |
|                                | •  |          | Security        |                |                   | •              | Test Web Service<br>Registered Services |                    |                                        |                               |                   |                |              |                             |   |  |
|                                |    |          | Metadata Repos  | itories        |                   |                |                                         |                    |                                        |                               |                   | 100%           |              |                             |   |  |
|                                |    |          |                 |                |                   | System MBean B |                                         |                    |                                        | Platform Policy Configuration |                   |                |              |                             |   |  |
|                                |    |          |                 |                |                   |                |                                         |                    | WebLogic Server Administration Console |                               |                   |                |              |                             | - |  |
|                                |    |          |                 |                |                   | 1              |                                         |                    | - · ·                                  | Bear                          | Search Name       |                |              | Sta                         |   |  |
|                                | ļ  | 110      | General Informa | tion<br>Status | Host C            | uster          | Listen<br>Port                          | Active<br>Sessions | Request<br>Processing                  | Accesses<br>(per              | Application Deple | oumonto        |              | 56                          |   |  |
|                                |    |          |                 |                |                   |                | FOIL                                    | 365510115          | Time (ms)                              | minute)                       | E DInternal Appl  |                |              |                             |   |  |
|                                |    |          | AdminServer     | Û              | cvrhp0            |                | 7001                                    | 4                  | 0.00                                   | 0.00                          | E Resource Ad     |                |              |                             |   |  |
|                                |    | _        | bam_server1     | -              |                   |                |                                         |                    | Unavailable                            |                               | CefaultToDo       |                |              |                             |   |  |
|                                |    | -        | soa_server1     | Û              | cvrhp0            |                | 8001                                    | 0                  | 0.00                                   |                               | FCUBSCcySe        | rvice          |              | 4                           |   |  |
|                                |    | < ]      |                 |                |                   | 1111           |                                         |                    |                                        | >                             | 🕒 GW_EJB_Bea      | an             |              | 4                           |   |  |
|                                |    |          | Oracle WebLogi  | c Domai        | n Resource Ce     | enter          |                                         |                    |                                        | ¥                             | 🗬 worklistapp     |                |              | 4                           |   |  |
|                                |    | <u> </u> |                 |                |                   |                |                                         |                    |                                        |                               |                   |                |              |                             |   |  |

4. Enter the WSDL URL of the web service for which policy is applied and click on Parse WSDL.

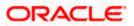

|                                                                                                    | Manager 11g Fusion Middleware Control                                                                                                    | Setup ▾ Help ▾ Log Out                              |
|----------------------------------------------------------------------------------------------------|----------------------------------------------------------------------------------------------------|-----------------------------------------------------|
| 📑 Farm 👻   📇 Topology                                                                                                    |                                                                                                    |                                                     |
| ⊒ -                                                                                                    | soa_domain 🗿                                                                                                    | Logged in as weblogic                               |
| 🖃 📲 Farm_soa_domain                                                                                                    | 📑 WebLogic Domain 👻                                                                                                    | Page Refreshed Oct 26, 2009 8:06:46 PM GMT+05:30 ᢗ2 |
| Image: Construction Deployments         Image: Construction Deployments         Image: Construction Deployments         Image: Construction Deployments         Image: Construction Deployments         Image: Construction Deployments         Image: Construction Deployments         Image: Construction Deployments         Image: Construction Deployments         Image: Construction Deployments         Image: Construction Deployments         Image: Construction Deployment         Image: Construction Deployment <tr< td=""><td>Test Web Service Use this page to test any WSDL, including WSDLs that are not in the farm. To test a Web service, enter the W refreshes with the WSDL details, first select the Service, then select the Port, and then select the Operation to parameters, and click Test Web Service.  WSDL http://cvrhp0707.i-flex.com:8001/FCUBSCcyService/FCUBSCcyService?WSDL HTTP Basic Auth Option for WSDL Access</td><td>/SDL and dick Parse WSDL, When the page</td></tr<> | Test Web Service Use this page to test any WSDL, including WSDLs that are not in the farm. To test a Web service, enter the W refreshes with the WSDL details, first select the Service, then select the Port, and then select the Operation to parameters, and click Test Web Service.  WSDL http://cvrhp0707.i-flex.com:8001/FCUBSCcyService/FCUBSCcyService?WSDL HTTP Basic Auth Option for WSDL Access | /SDL and dick Parse WSDL, When the page             |
|                                                                                                    |                                                                                                    |                                                     |

5. Select the operation for which you want to test the web service.

|                                                                                                    | anager 11g Fusion Middleware Control Setup - Help - I                                                                                                    | Log Out |
|----------------------------------------------------------------------------------------------------|----------------------------------------------------------------------------------------------------|---------|
|                                                                                                    |                                                                                                    |         |
| Constant Sector Sector Se | anager 11g Fusion Middleware Control  Soa_domain  Logged in as w  MebLogic Domain  Page Refreshed Oct 26, 2009 8:20:07 PM GMT+  Test Web Service  Service For the Service, including WSDLs that are not in the farm. To test a Web service, enter the WSDL and click Parse WSDL. When the page refreshes with the WSDL details, first select the Service, then select the Operation that you want to test. Specify any input parameters, and click Test Web Service.  WSDL http://cvrhp0707.i-flex.com:3001/FCUBSCcyService/FCUBSCcyService?WSDL HTTP Basic Auth Option for WSDL Access Service FCUBSCcyService Port FCUBSCcyService Port FCUBSCcyService Fordpoint URL http://cvrhp0707.i-flex.com:3001/FCUBSCcyService/FCUBSCcyService Fordpoint URL http://cvrhp0707.i-flex.com:3001/FCUBSCcyService/FCUBSCcyService Fordpoint URL Response | eblogic |
|                                                                                                    | Security         WSS Username Token       HTTP Basic Auth       Custom Policy       None         Quality of Service         WS-RM       WSDL Default       None       Custom         Policy URI       Policy URI       Policy URI       None       Custom         WS-Addressing       WSDL Default       None       Custom       Policy URI                                                                                                    |         |

6. Select WSS Username Token and enter the Weblogic credentials.

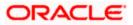

| Image: Solution of the second second seco | ORACLE Enterprise     | e Manager 11g Fusion Middleware Control                                                                                                    | Setup 👻 Help 👻                                                                                                    | Log Out |
|----------------------------------------------------------------------------------------------------|-----------------------|----------------------------------------------------------------------------------------------------|----------------------------------------------------------------------------------------------------|---------|
| □ ① Farm_soa_domain       □ Page Refreshed Oct 26, 2009 81:20:07 PM GMT+05:30         □ ① Application Deployments       □ ③ Application Deployments         □ ③ SOA       □ ③ WebLogic Domain         □ ④ WebLogic Domain       □ ③ Lest web Service         □ ◎ WebLogic Domain       □ ③ soa_domain                                                                                                    | 📑 Farm 👻   🖓 Topology |                                                                                                    |                                                                                                    |         |
| Image: Metadata Repositories       WSLL       http://cvrhp0707.i-flex.com:8001/FCUBSCcyService/FCUBSCcyService?WSDL       Image: MSDL         Image: Mission of the search of the search                                                      |                       | WebLogic Domain        Page Refrach         Test Web Service         Use this page to test any WSDL, including WSDLs that are not in the farm. To test a Web service, enter the WSDL and clck Pare refreshes with the WSDL details, first select the Service, then select the Port, and then select the Operation that you want to parameters, and clck Test Web Service.         WSDL       http://cvrhp0707.i-flex.com:8001/FCUBSCcyService/FCUBSCcyService?WSDL         HTTP Basic Auth Option for WSDL Access       Service         Service       FCUBSCcyServiceSEI         Operation       QueryCcyDefn         Endpoint URL       http://cvrhp0707.i-flex.com:8001/FCUBSCcyService/FCUBSCcyService         Edit Endpoint URL       http://cvrhp0707.i-flex.com:8001/FCUBSCcyService/FCUBSCcyService         Edit Endpoint URL       http://cvrhp0707.i-flex.com:8001/FCUBSCcyService/FCUBSCcyService         Edit Endpoint URL       http://cvrhp0707.i-flex.com:8001/FCUBSCcyService/FCUBSCcyService         Edit Endpoint URL       http://cvrhp0707.i-flex.com:8001/FCUBSCcyService         WSS Username Token       HTTP Basic Auth       Custom Policy         WSRM       WSDL Default       None       Custom         Policy URI       WSDL Default       None       Custom         Policy URI       WS-Addressing       WSDL Default       None       Custom | ed Oct 26, 2009 8:20:07 PM GW Test Web Service rrse WSDL. When the page test. Specify any input Parse WSDL Parse WSDL |         |

7. Enter the Request Message and Click on Test Web Service button.

|                       | Mana | ager 11g Fusion Middle                                          | eware Contro    | 1      |  |                                                                                            |                      | Setup 👻 Help 🔻                         | · Log Out   |
|-----------------------|------|-----------------------------------------------------------------|-----------------|--------|--|--------------------------------------------------------------------------------------------|----------------------|----------------------------------------|-------------|
| 📲 Farm 🗸   🖧 Topology |      |                                                                 |                 |        |  |                                                                                            |                      |                                        |             |
|                       |      | Da_domain<br>WebLogic Domain →                                  |                 |        |  |                                                                                            | Page Refreshed Oct : | Logged in as<br>26, 2009 8:20:07 PM GI | мт+о5:30 €2 |
| <ul> <li></li></ul>   |      | Concurrent Threads<br>Loops per Thread<br>Delay in Milliseconds | 5<br>10<br>1000 |        |  |                                                                                            |                      |                                        |             |
|                       |      | Input Arguments Tree View                                       |                 |        |  |                                                                                            |                      |                                        |             |
|                       |      | Name                                                            |                 | Туре   |  | Value                                                                                      |                      |                                        |             |
|                       | 1    | * RequestMsg                                                    |                 | string |  | <fcubs_req_env><fcub< th=""><th><u>5_</u>M</th><th></th><th>E</th></fcub<></fcubs_req_env> | <u>5_</u> M          |                                        | E           |
|                       |      | Request Response                                                |                 |        |  |                                                                                            |                      | est Web Service                        |             |

8. The Test Status Passed indicates the web service is properly authenticated by the policy.

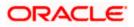

| ORACLE Enterprise                                                                                                    | Manager 11g Fusion Midd                                                                                                    | leware Control                                                                                                    |                                                                                                    | Setup マ Help マ Log Out                                                                                                    |
|----------------------------------------------------------------------------------------------------|----------------------------------------------------------------------------------------------------|----------------------------------------------------------------------------------------------------|----------------------------------------------------------------------------------------------------|----------------------------------------------------------------------------------------------------|
| 📲 Farm 👻   🖓 Topology                                                                                                    |                                                                                                    |                                                                                                    |                                                                                                    |                                                                                                    |
| I ▼<br>I III Farm_soa_domain                                                                                                    | soa_domain ⓐ<br>➡ WebLogic Domain ◄                                                                                                    |                                                                                                    |                                                                                                    | Logged in as weblogic<br>Page Refreshed Oct 26, 2009 8:44:52 PM GMT+05:30 🗘                                                                                                    |
| □       Image: Farm_soa_domain         □       □       Application Deployments         □       □       SOA         □       □       WebLogic Domain         □       □       ■         □       □       ■         □       □       ■         □       □       ■         □       □       ■         □       □       ■         □       □       ■         □       □       ■         □       □       ■         □       □       ■         □       □       □         □       □       □         □       □       □         □       □       □         □       □       □         □       □       □         □       □       □         □       □       □         □       □       □         □       □       □         □       □       □         □       □       □         □       □       □         □       □       □         □ | refreshes with the WSDL<br>parameters, and click Tes<br>WSDL [http://cw<br>HTTP Basis<br>Service FCUBSCcy<br>Port FCUBSCcy<br>Operation [QueryCc] | details, first select the Set<br>t Web Service.<br>hp0707.i-flex.com:8001/<br>: Auth Option for WSDL A<br>Service<br>ServiceSEI<br>/Defn<br>p0707.i-flex.com:8001/F | rvice, then select the Port, and then select the Ope<br>FCUBSCcyService/FCUBSCcyService?WSDL                                                                               | Test Web Service     Test Web Service     er the WSDL and click Parse WSDL. When the page     ration that you want to test. Specify any input     Parse WSDL     Edit Endpoint URL |
|                                                                                                    | Test Status Pa<br>Response Time (ms) 8;<br>Tree View V<br>Name<br>ResponseMsg                                                                     |                                                                                                    | Value<br>xml version="1.0"? <fcubs_res_env<br>xmlns="http://fcubs.iflex.com/service/FCUBSC<br/><fcubs_header> <source/>FLEXCUBE<td></td></fcubs_header></fcubs_res_env<br> |                                                                                                    |

9. Wrong credential will result to an error during Testing of web service.

|                                                                                                    | Manager 11g Fusion Middleware Control                                                                                                    | Setup ▼ Help ▼ Log Out         |
|----------------------------------------------------------------------------------------------------|----------------------------------------------------------------------------------------------------|--------------------------------|
| 📑 Farm 👻   🖓 Topology                                                                                                    |                                                                                                    |                                |
| <ul> <li>Farm v A Topology</li> <li>Velication Deployments</li> <li>Sol Domain</li> <li>WebLogic Domain</li> <li>WebLogic Domain</li> <li>Metadata Repositories</li> <li>User Messaging Service</li> </ul> | soa_domain 🕖                                                                                                    | ant to test. Specify any input |
|                                                                                                    | * Username weblogic12 Password •••••• Quality of Service WS-RM ③ WSDL Default ③ None ③ Custom Policy URI WS-Addressing ④ WSDL Default ③ None ③ Custom Policy URI | Lustom                         |

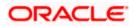

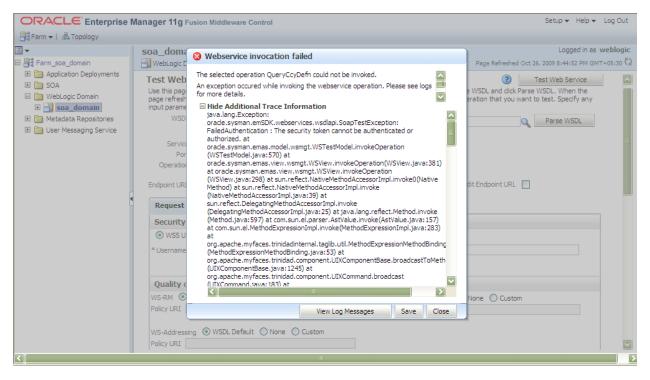

### 5.2 Testing of Web Service via SOAP UI (eviware soapUI3.0.1)

The above Testing of web service can also be done via SOAP UI as follows:

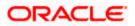

| soapUJ 3.0.1                                                                                                    |                                                                                                    |                          | _ 7 🗙  |
|----------------------------------------------------------------------------------------------------|----------------------------------------------------------------------------------------------------|--------------------------|--------|
| <u>File I</u> ools <u>D</u> esktop <u>H</u> elp                                                                                                    |                                                                                                    |                          |        |
| 🖣 🕲 🕼 🛞 🍰 🖌 📔                                                                                                    |                                                                                                    | Search Forum             | # Ø    |
|                                                                                                    | 8 EUBSCcyService                                                                                                    | -* Ø 🗵                   | 막다 🗵   |
| The second second s              | Overview TestSuites Security Configurations     Outgoing WS-Security Configurations Incoming WS-Security Configurations     t | Keystores / Certificates |        |
|                                                                                                    | Image: Name         Default Username/Alias         Default Password           WS-Username-Token                               | Actor Must Understand    |        |
| Hordracemascenductorize     Hordracemascenductorize     HordraceMasterOlete     Control Control C | AV                                                                                                    |                          |        |
|                                                                                                    | ta ta<br>Username<br>Username: weblogic<br>Password:                                                                          |                          |        |
|                                                                                                    | Add Nonce: Adds a nonce Add Created: Adds a created                                                                           |                          |        |
| I IIIIIIIIIIIIIIIIIIIIIIIIIIIIIIIIIII                                                                                                    | Password Type: PasswordText                                                                                                   |                          |        |
| Project Properties Custom Properties Property Value Name FCUBSCcyService                                                                                                    |                                                                                                    |                          |        |
| Description<br>File D:\soapui-3.0.1                                                                                                    | resp                                                                                                    |                          | 4 : 28 |
| Properties                                                                                                    | soapUI log http log jetty log error log wsrm log memory log                                                                   |                          |        |

Configure the Outgoing WS- Security Configurations by double clicking the project and navigating to the

- 10. Create a new request for the operation, which you want to invoke.
- 11. Configure the Authentication and security related setting by going to Aut Section as shown to apply the WS-User Token into the request.

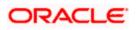

| 💧 soapUI 3.0.1                  |                                                                                                    |                            | _ 7 🗙 |
|---------------------------------|----------------------------------------------------------------------------------------------------|----------------------------|-------|
| <u>File Tools Desktop H</u> elp |                                                                                                    |                            |       |
| 🖣 🕾 👘 🔊 🍰 🔺 💥 🎑                 |                                                                                                    | Search Forum               | # 🕖   |
|                                 | Request 1 * give constant in the interpretation of the interpretation of the | CcyService/FCUBSCcyService |       |
| Properties                      | respor Authentication and Security-related settings soapUI log http log jetty log error log wsrm log memory log                                                                                                    |                            | 1:1   |

12. Run the request by clicking the button as shown.

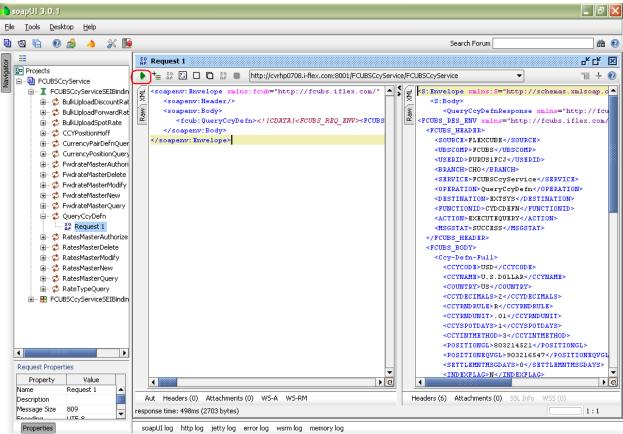

soapUI log http log jetty log error log wsrm log memory log

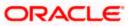

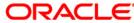

Oracle Web Service Manager Implementation Guide [May] [2018] Version 14.1.0.0.0

Oracle Financial Services Software Limited Oracle Park Off Western Express Highway Goregaon (East) Mumbai, Maharashtra 400 063 India

Worldwide Inquiries: Phone: +91 22 6718 3000 Fax: +91 22 6718 3001 https://www.oracle.com/industries/financial-services/index.html

Copyright © [2007], [2018], Oracle and/or its affiliates. All rights reserved.

Oracle and Java are registered trademarks of Oracle and/or its affiliates. Other names may be trademarks of their respective owners.

U.S. GOVERNMENT END USERS: Oracle programs, including any operating system, integrated software, any programs installed on the hardware, and/or documentation, delivered to U.S. Government end users are "commercial computer software" pursuant to the applicable Federal Acquisition Regulation and agency-specific supplemental regulations. As such, use, duplication, disclosure, modification, and adaptation of the programs, including any operating system, integrated software, any programs installed on the hardware, and/or documentation, shall be subject to license terms and license restrictions applicable to the programs. No other rights are granted to the U.S. Government.

This software or hardware is developed for general use in a variety of information management applications. It is not developed or intended for use in any inherently dangerous applications, including applications that may create a risk of personal injury. If you use this software or hardware in dangerous applications, then you shall be responsible to take all appropriate failsafe, backup, redundancy, and other measures to ensure its safe use. Oracle Corporation and its affiliates disclaim any liability for any damages caused by use of this software or hardware in dangerous applications.

This software and related documentation are provided under a license agreement containing restrictions on use and disclosure and are protected by intellectual property laws. Except as expressly permitted in your license agreement or allowed by law, you may not use, copy, reproduce, translate, broadcast, modify, license, transmit, distribute, exhibit, perform, publish or display any part, in any form, or by any means. Reverse engineering, disassembly, or decompilation of this software, unless required by law for interoperability, is prohibited.

The information contained herein is subject to change without notice and is not warranted to be error-free. If you find any errors, please report them to us in writing.

This software or hardware and documentation may provide access to or information on content, products and services from third parties. Oracle Corporation and its affiliates are not responsible for and expressly disclaim all warranties of any kind with respect to third-party content, products, and services. Oracle Corporation and its affiliates will not be responsible for any loss, costs, or damages incurred due to your access to or use of third-party content, products, or services.

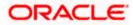